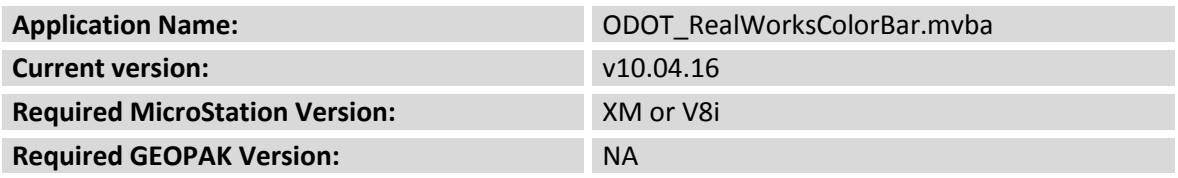

This application written specifically for Aerial Engineering to take a RealWorks Color Bar table in ASCII format and generate a color coded legend in MicroStation.

The application has NOT been added to the ODOT\_Menu.dgnlib pull-down menu at this time.

The application is located in the following folder:

I:\ODOTstd\V8istd\vba\ODOT\_RealWorksColorBar.mvba

When the application is loaded, the following dialog is displayed:

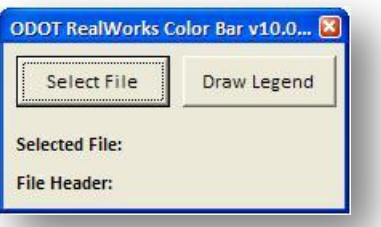

Choose the **Select File** option to open a RealWorks .txt file containing the color bar information. The dialog dynamically expands to show the name of the **Selected File** and the **File Header** as shown in the example below. The file header is the first line of text in the selected file.

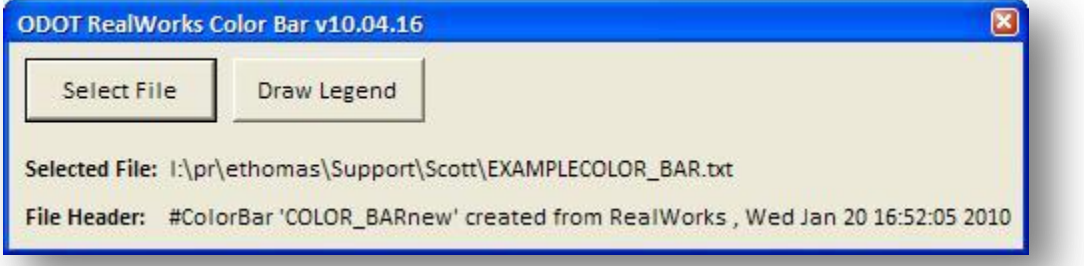

Choose the **Draw Legend** option to draw the Color Bar table in the design file. An example is shown on the following page.

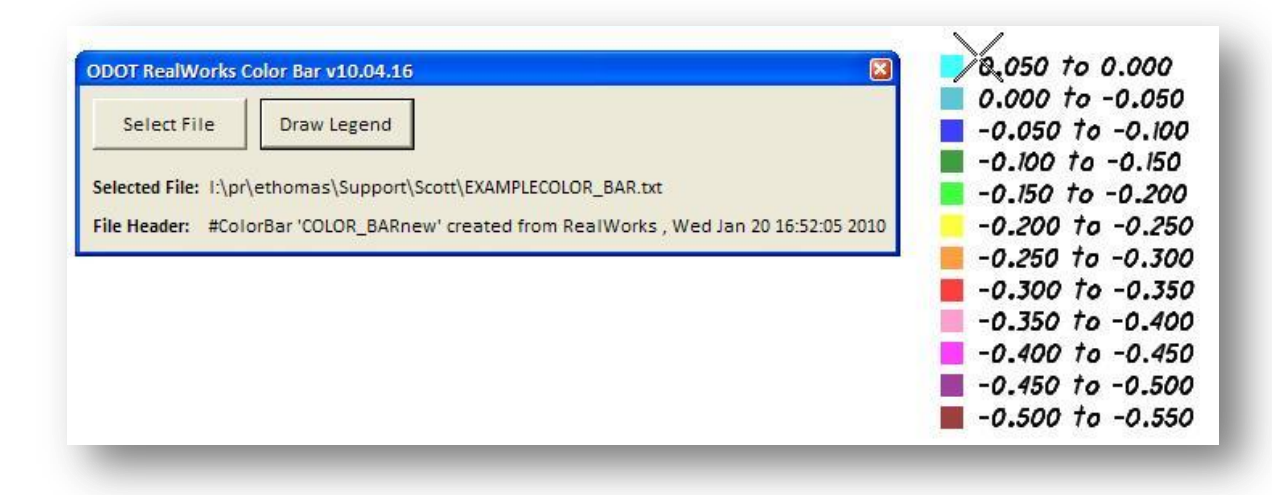

The size of the legend is determined by the current MicroStation Model Annotation Scale.

## **Contacts**

If you have any questions, suggestions, or problems please contact the ODOT Office of CADD and Mapping Services CADD Support team or use the following form on the ODOT web site at:

**[http://www.dot.state.oh.us/Divisions/Engineering/CADDMapping/CADD/Pages/suggestions.aspx](http://www.dot.state.oh.us/Divisions/Engineering/CADDMapping/CADD/Pages/suggestions.aspx%0d)**